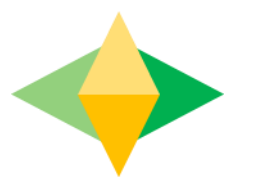

# The Parents' Guide to Google Classroom

## **What is Google Classroom?**

Think of Google Classroom (GC) as your child's digital link to learning.

Teachers use GC to share assignments, homework, newsletters, and much more with students AND parents!

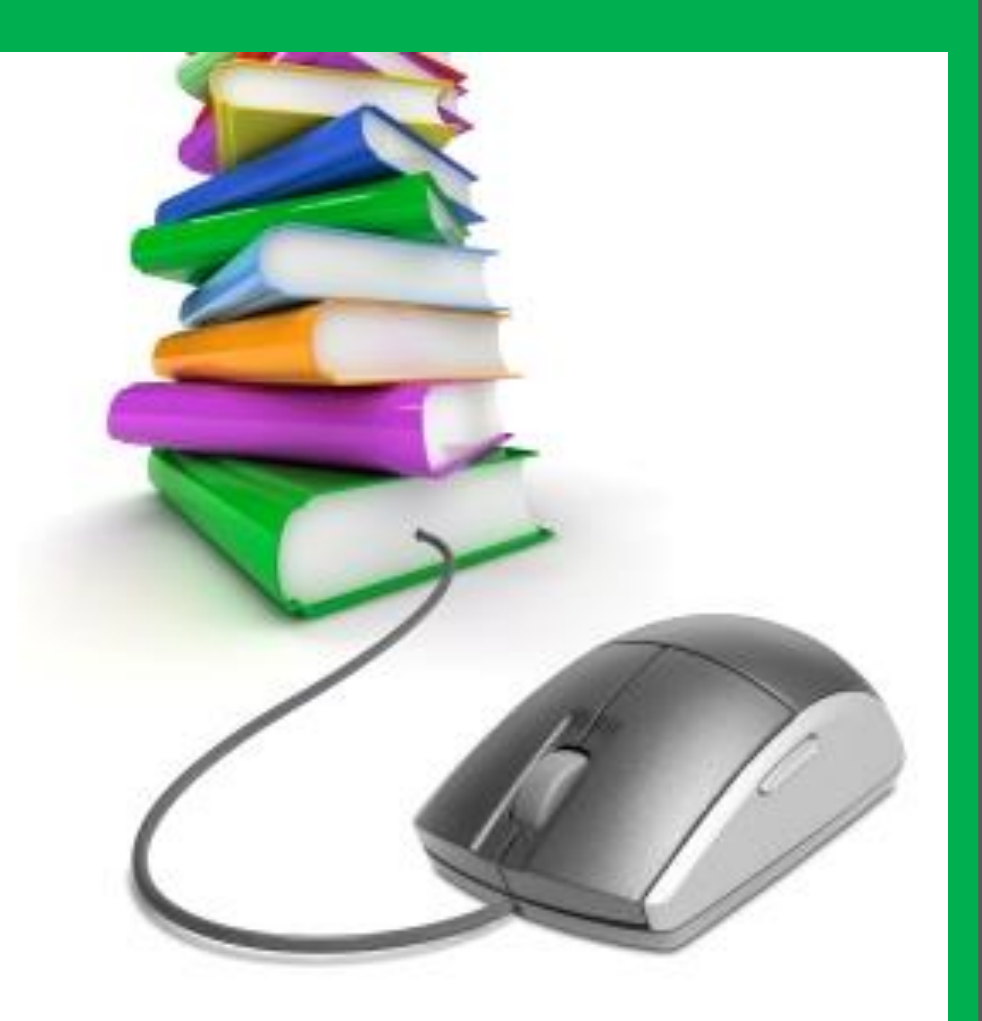

## Getting Started

Google

Your child was provided with a secure login and password that is unique to them.

Check with his/her teacher to obtain this private information OR ask them to add you as a parent via email!

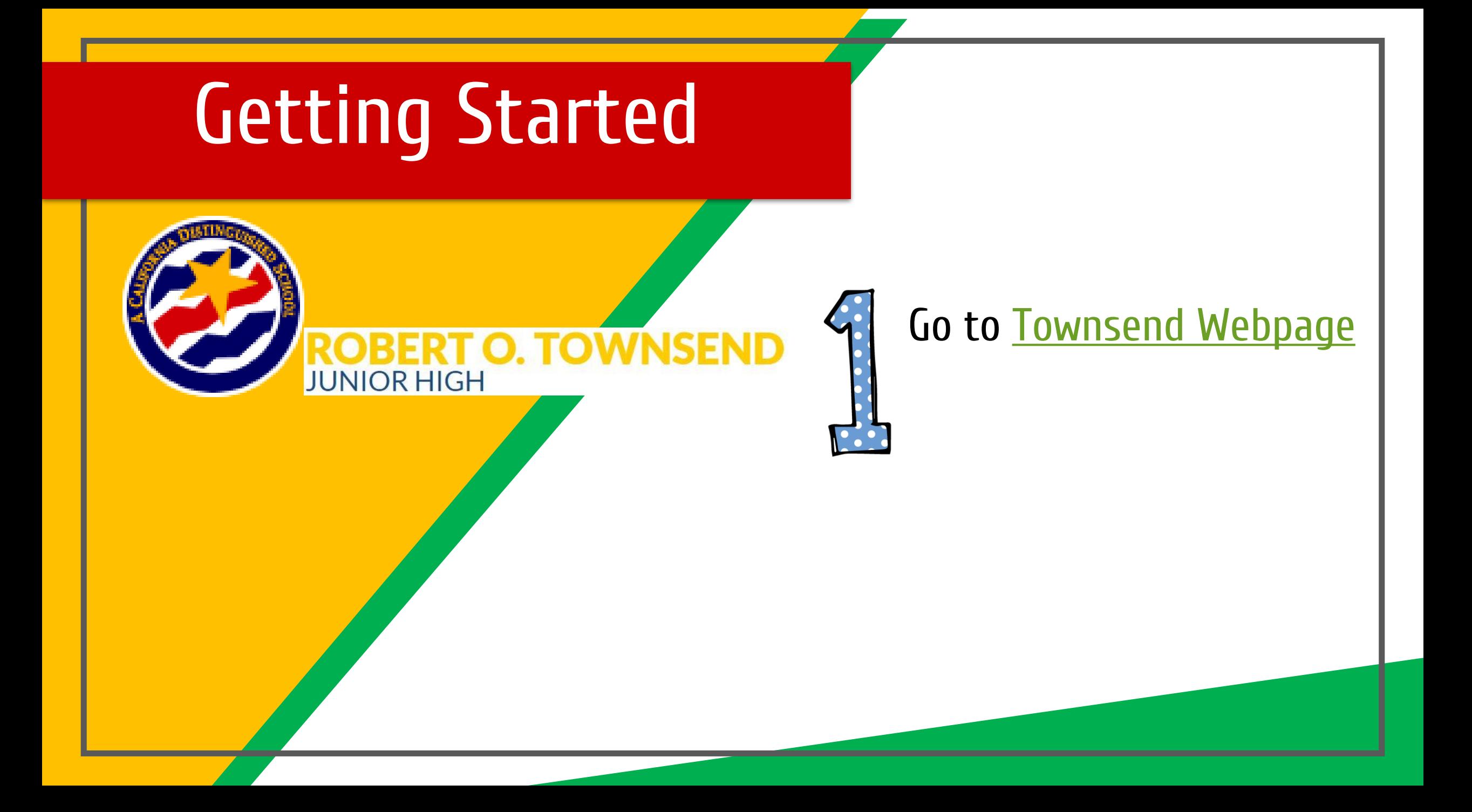

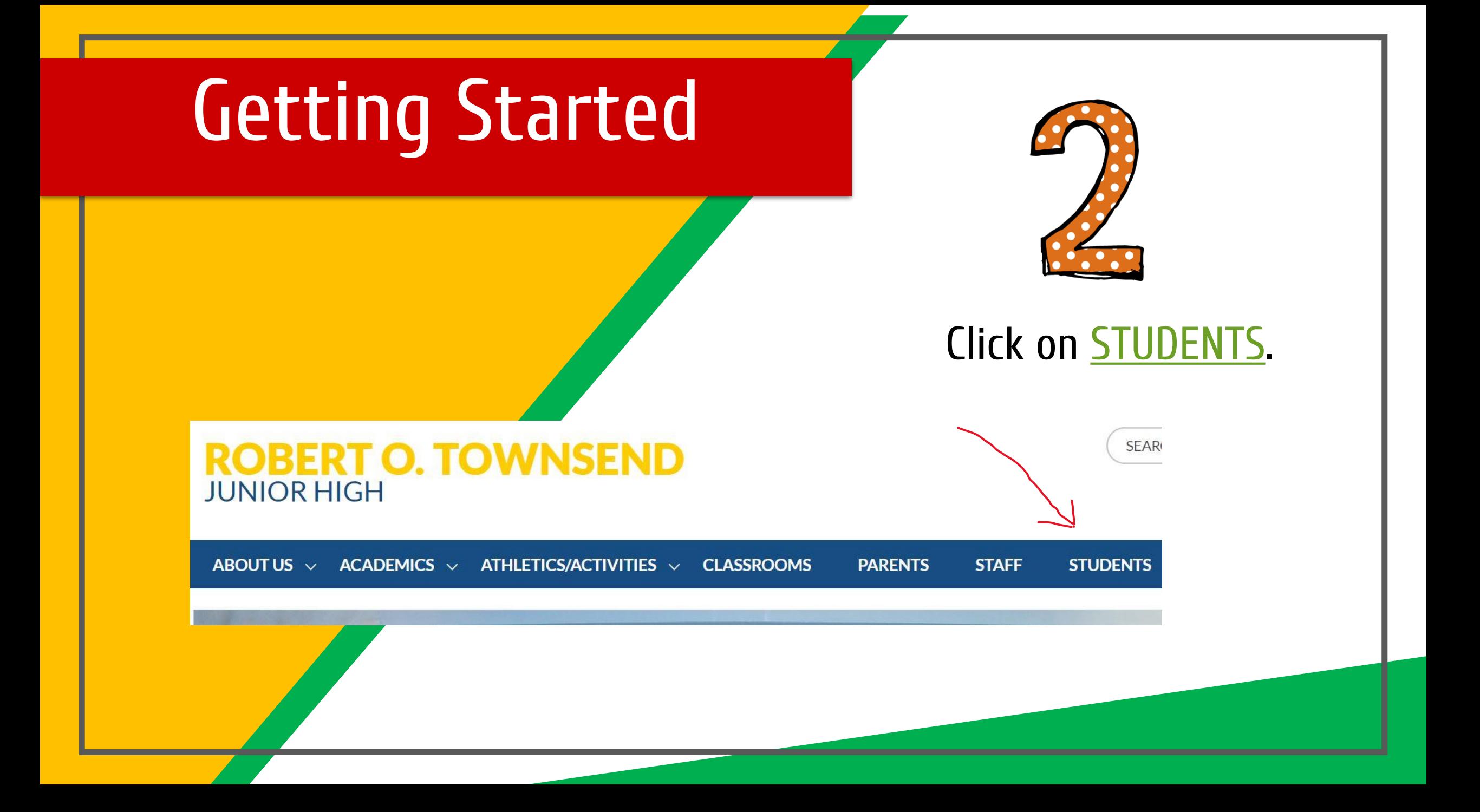

#### Getting Started

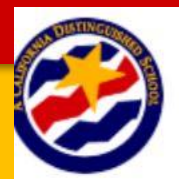

**ROBERT O. TOWNSE JUNIOR HIGH** 

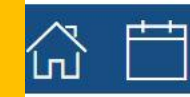

ABOUT US  $\vee$  ACADEMICS  $\vee$  ATHLETICS/ACTIVITIES  $\vee$ **CLASSROOMS** 

#### **Students Directory**

- $\overline{A}$
- Aeries Portal Student Instructions
- Aeries Portal Student/Parent Login
- $\mathsf{C}$
- California Healthy Kids Survey
- California Healthy Kids Suprey Access the 2019 Survey
- ClassLink Access
- Illuminate Online Testing
- IXL Learning
- M
- MLA Essay Format
- $\circ$
- Office 365 Portal for Students
- Online Math Textbook

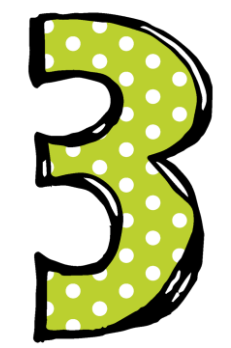

Click on **[Classlink](https://launchpad.classlink.com/home) Access**

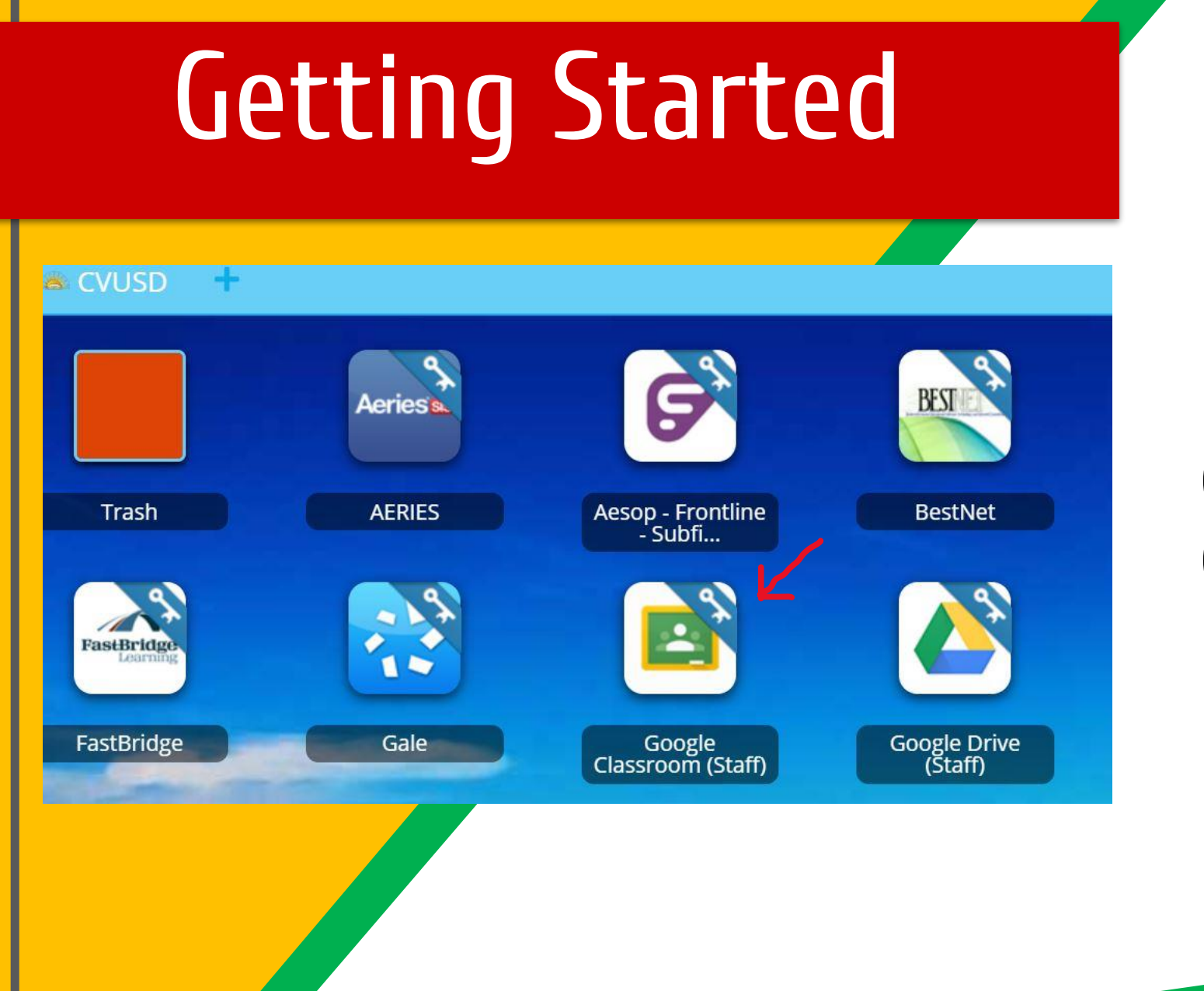

#### Click on Google Classroom (student)

## Getting Started

At the top, click Add  $+$   $\rightarrow$  Join class.

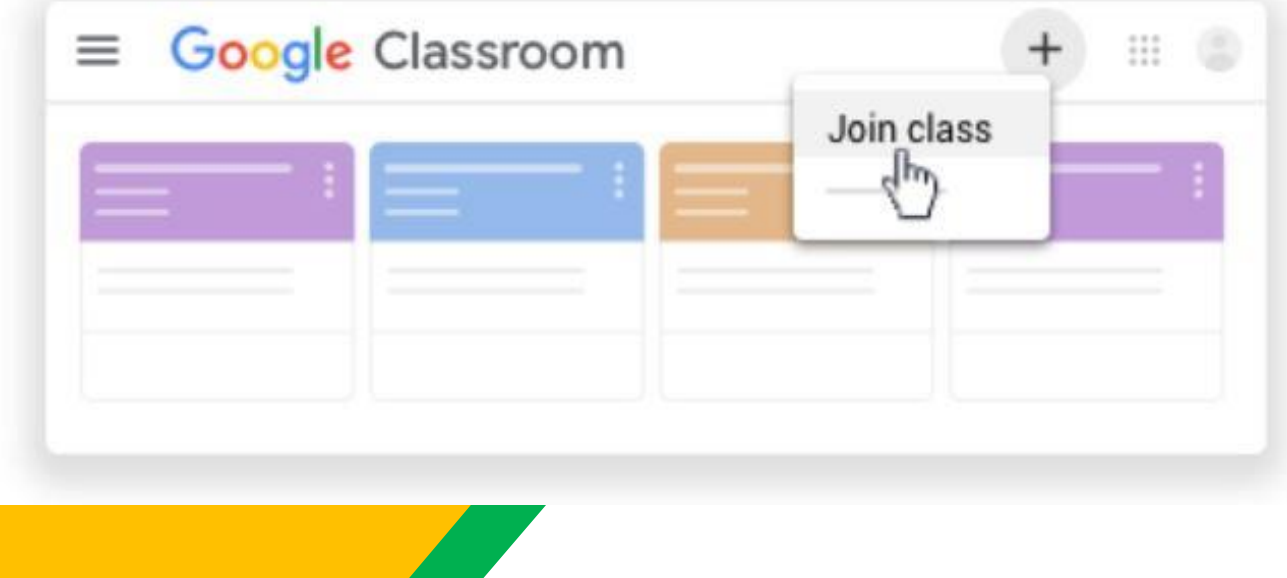

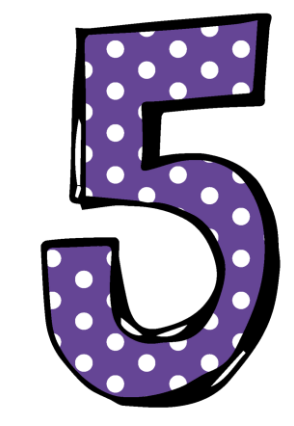

Enter the class code and click join we5souz

## Navigating Classroom

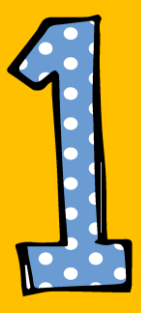

#### Click on the waffle button and then the Google Classroom icon.

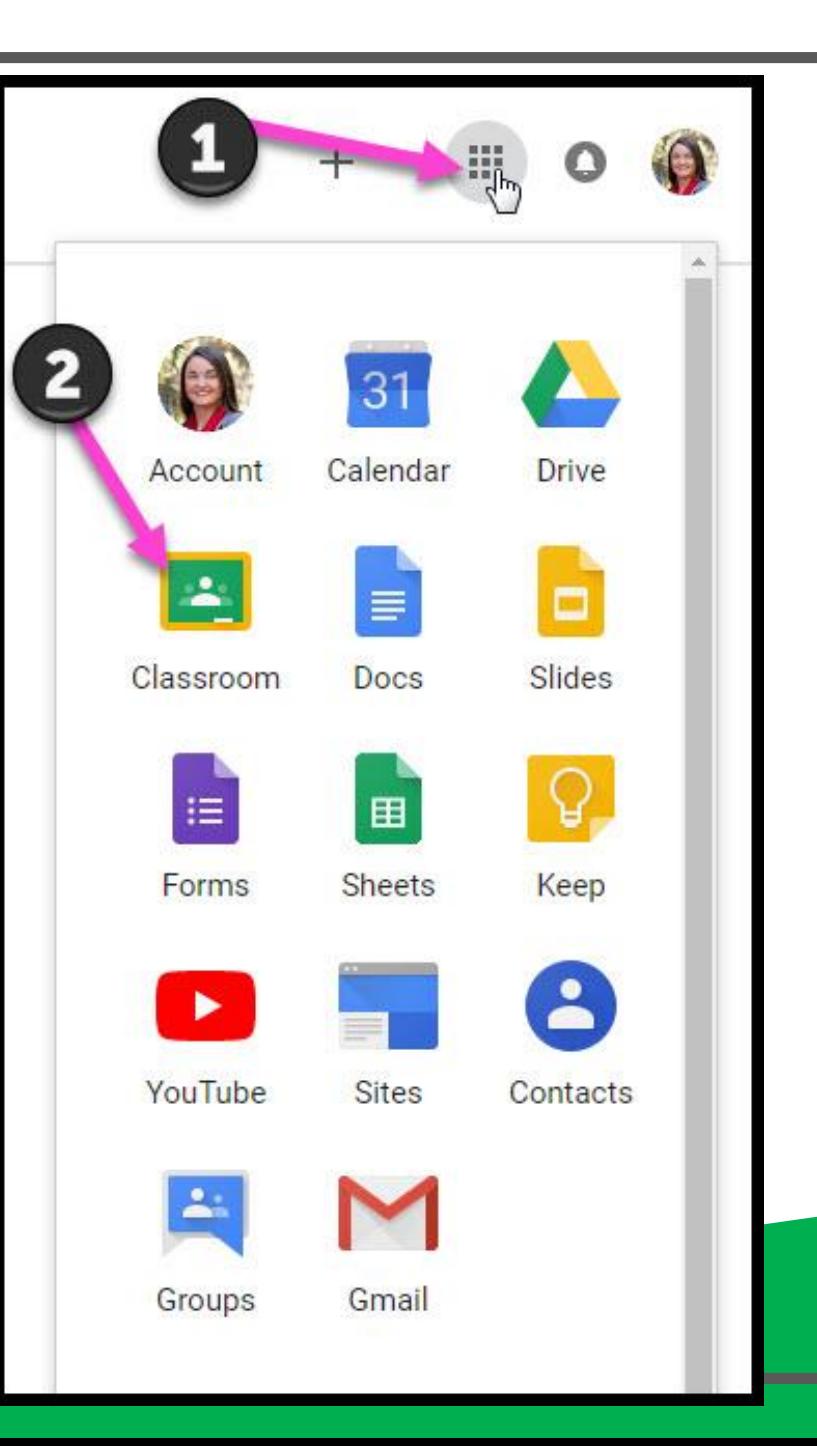

#### Navigating Classroom

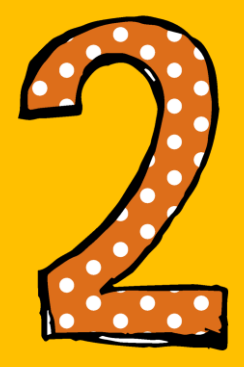

#### Click on the class you wish to view.

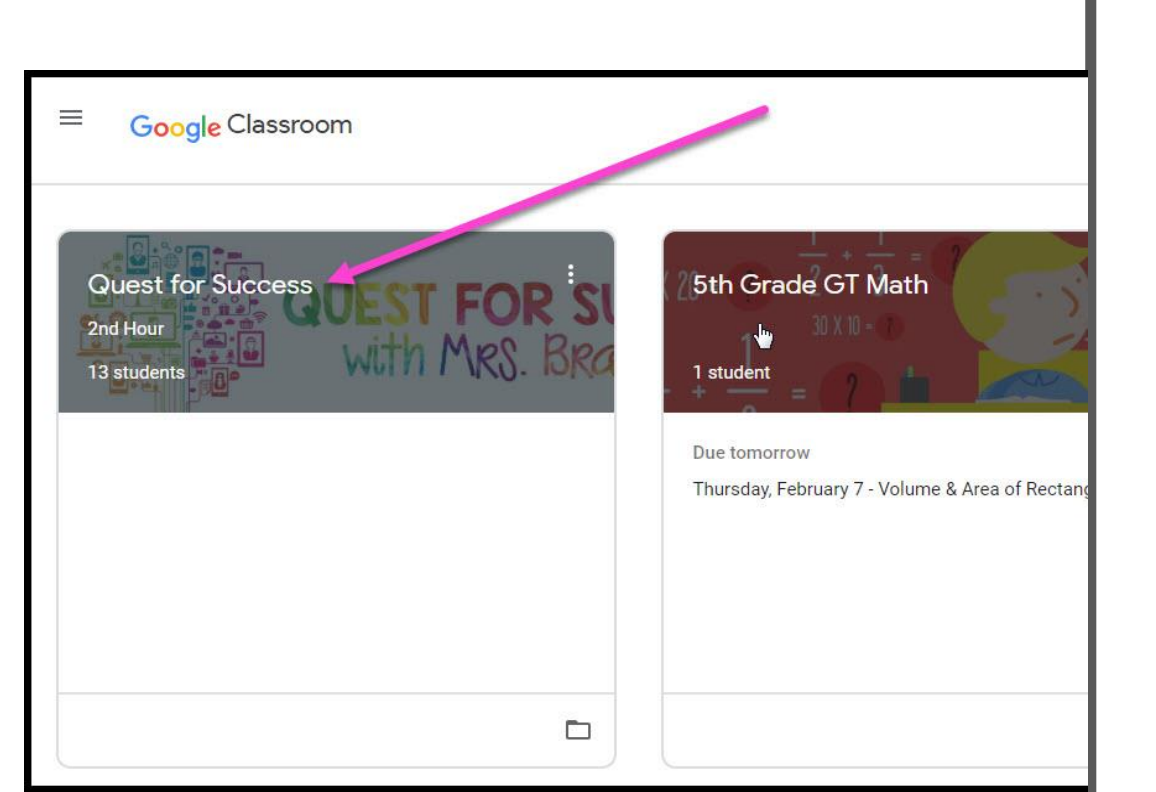

## Navigating Classroom

= High Interest for Parents

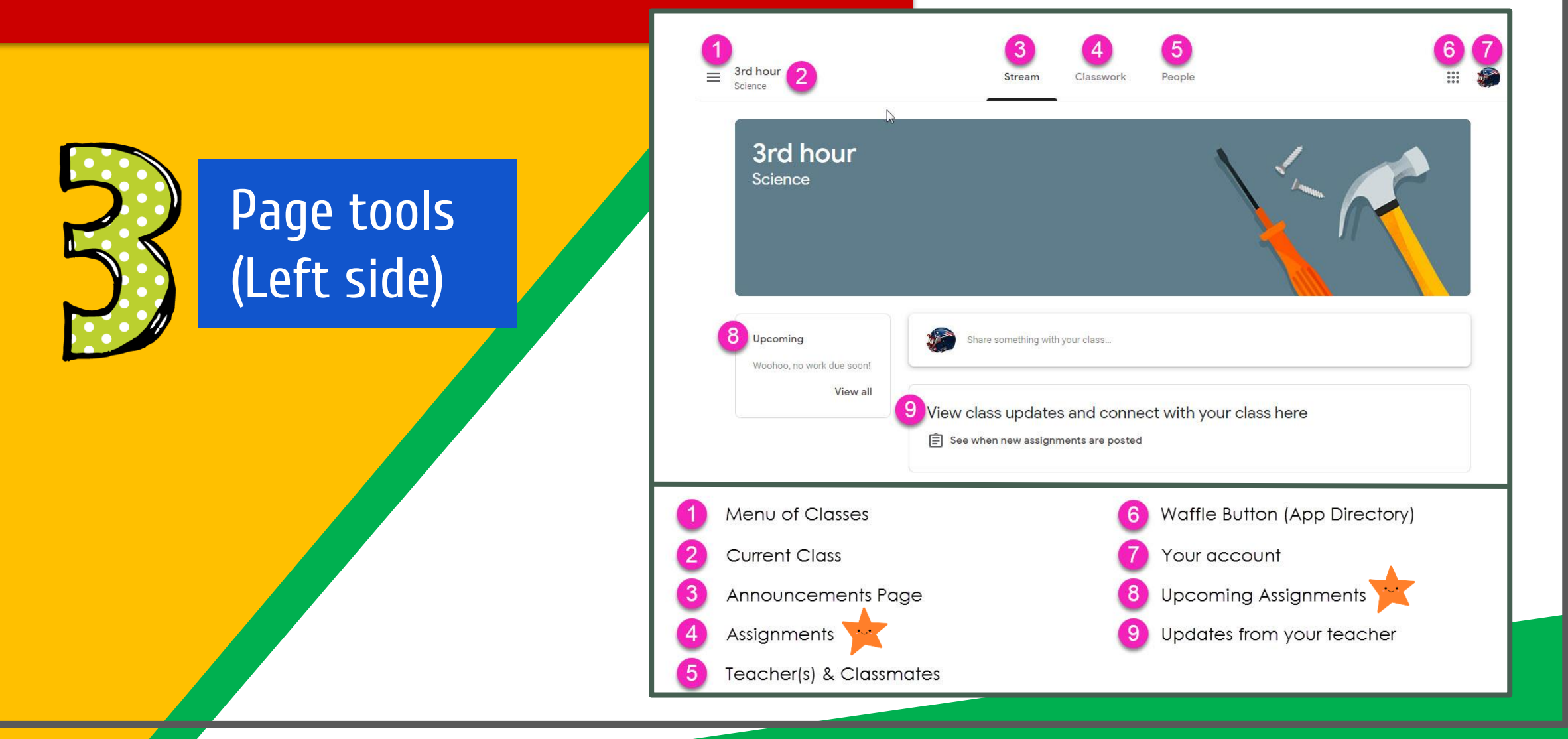

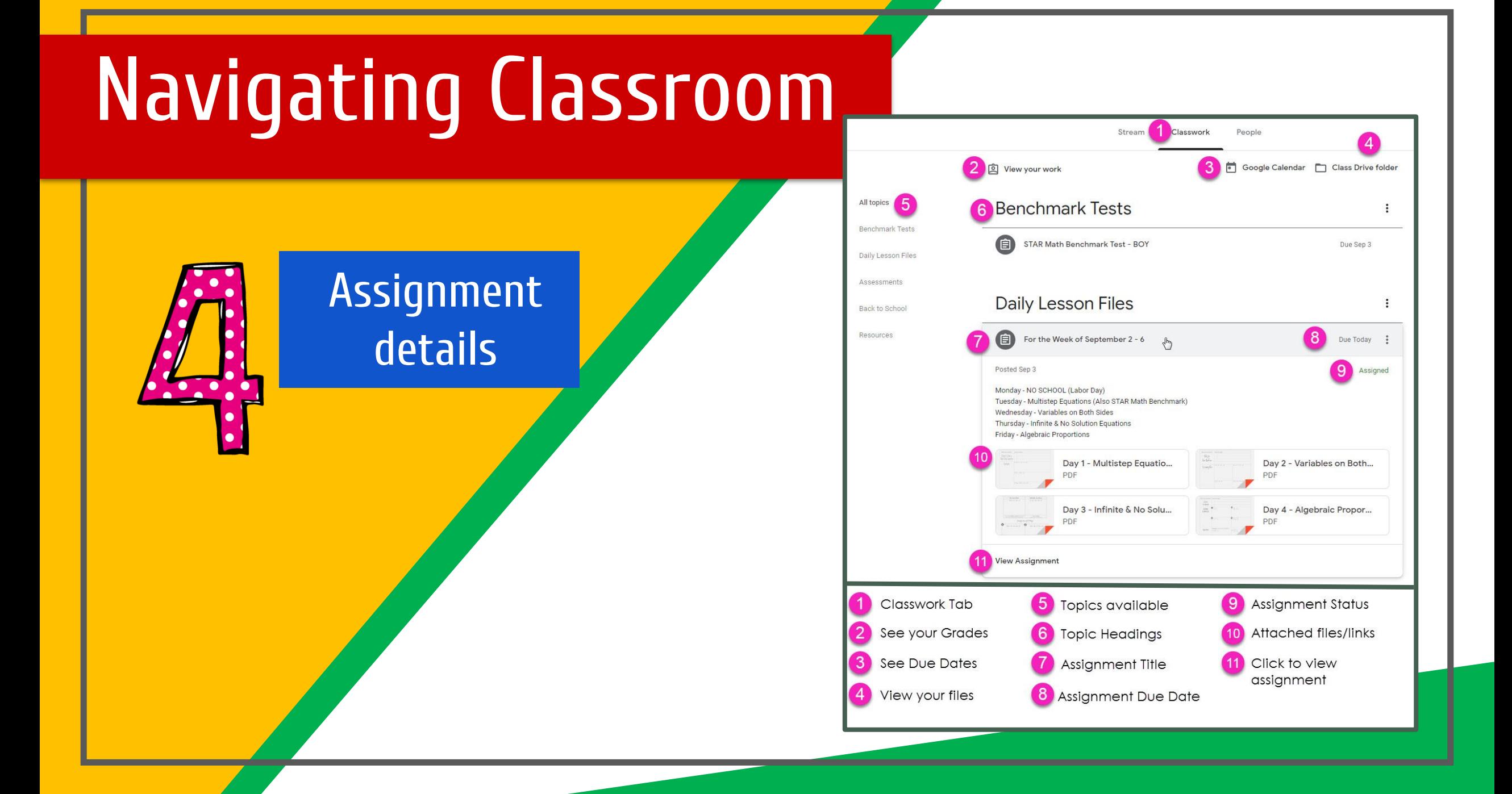

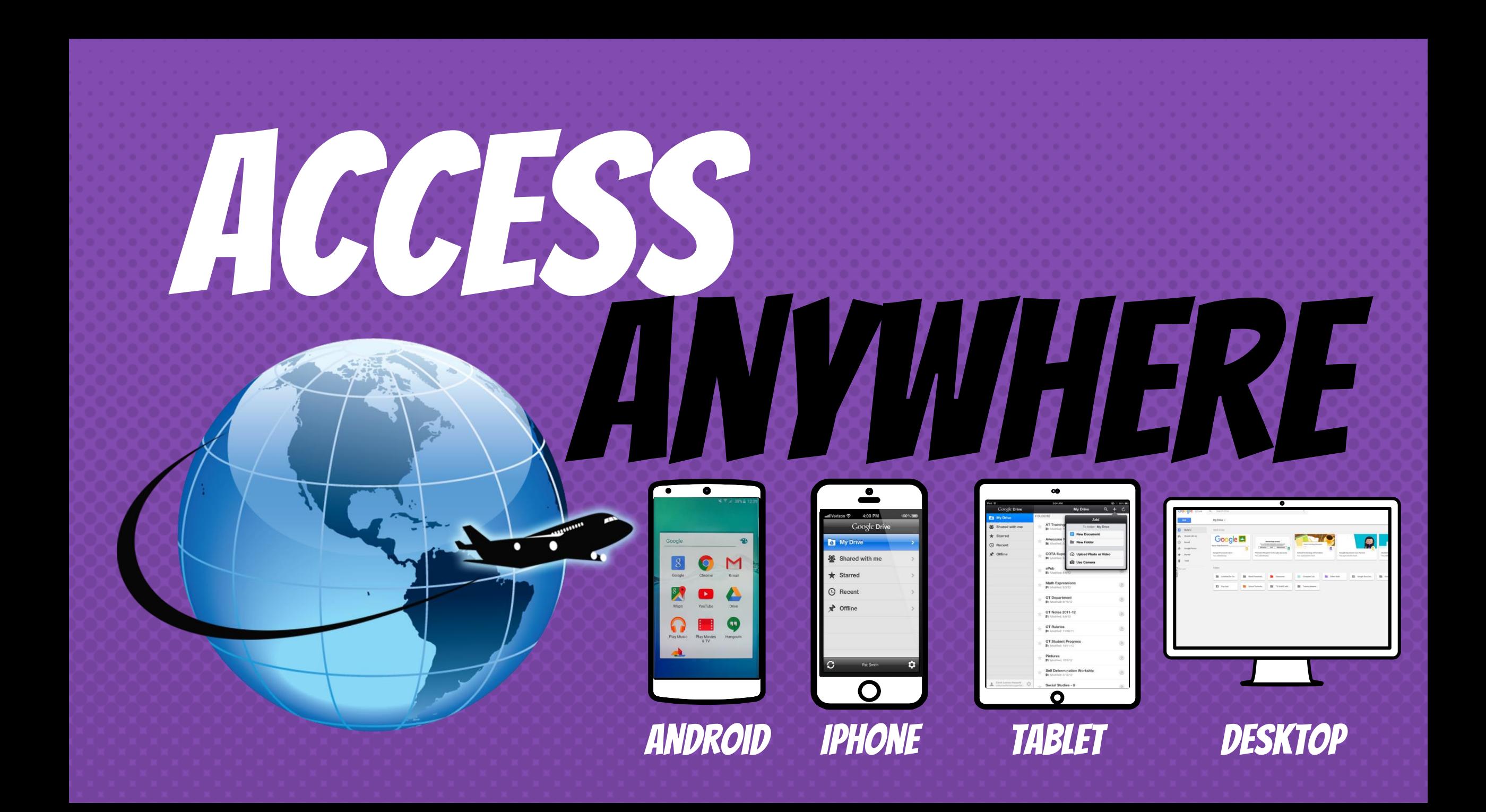

GOOGLE APPS allow you to edit Google assignments from any device that is connected to the internet!

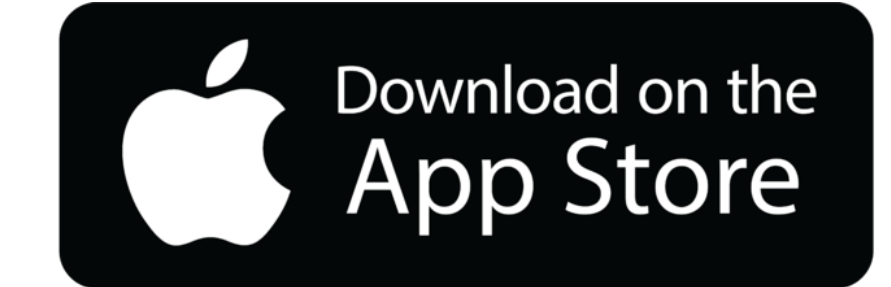

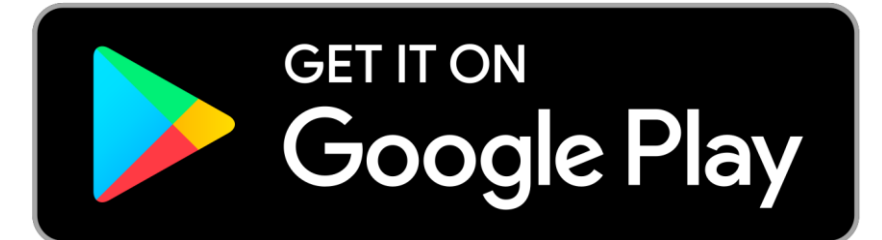